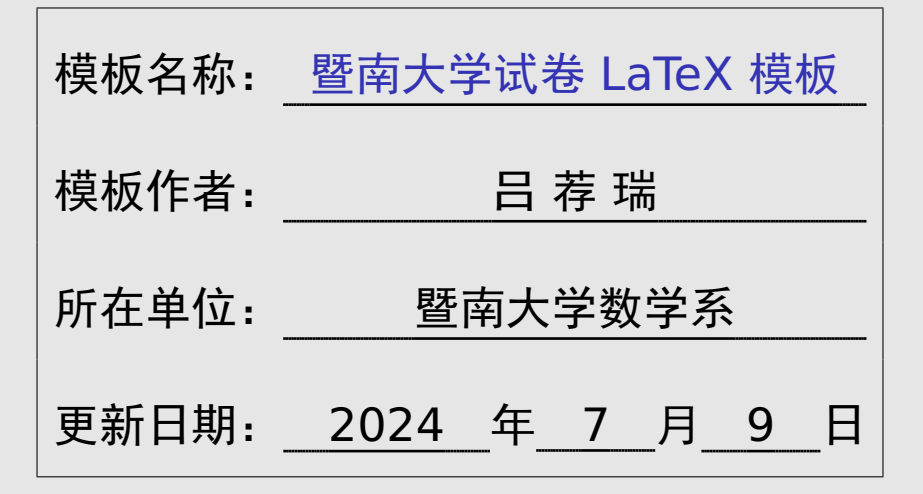

# 简单介绍

本文档介绍 jnuexam 文档类。这个文档类提供暨南大学考试 试卷的 LaTeX 模板。

这个模板将格式和内容分开,而且可以从一份 tex 文件编译 出四份试卷 (A 卷 / B 卷 / A 卷答案 / B 卷答案),使用方便。

这个模板的最新版本可以在下面地址下载: https://lvjr.bitbucket.io/jnuexam.html

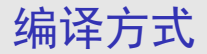

这个文档类要求所有 tex 文件都使用 UTF8 编码, 若使用 GBK 编码则无法得到正确结果。

如果对文件编码不熟悉,可以直接复制例子文件,然后在其中 修改,即可正常编译。

这个文档类同时支持 XeLaTeX 和 PDFLaTeX 方式编译。为 得到最好的中文显示效果,推荐用较先进的 XeLaTeX 编译。

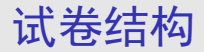

下面是 jnuexam 试卷文档的基本结构:

\documentclass[chinese]{jnuexam} % 导言区 \begin{document} % 正文区 \end{document}

试卷包含中文和英文两种模板,必须在文档开头指明。 导言区用于设定装订线和草稿纸等等选项。 正文区用于填写试卷表头和输入试卷内容。

装订草稿

#### 在文档的导言区可以设定装订线和草稿纸。比如:

```
\SetExamOption{
  binding = 2, % 装订线
  scratch = 1, \delta 草稿纸
}
```
其中 binding 取 0 表示没有装订线, 取 1 表示仅空白试卷 有,取 2 表示空白试卷和试卷答案都有。

而 scratch 的取值表示草稿纸数量,以 A3 大小双面印刷计 算。草稿纸仅在空白试卷中出现,试卷答案里不会带草稿纸。

## 试卷正文

```
\documentclass{jnuexam}
\begin{document}
```

```
......
\examtitle{...} % 生成试卷表头, 见下页
```

```
......
\exampart{填空题}[题数分值]
......
```

```
\exampart{单选题}[题数分值]
```

```
......
\exampart{计算题}[题数分值]
```

```
......
\exampart{证明题}[题数分值]
```

```
......
\examdata{可能用到的数据} % 附录数据
......
```

```
\end{document}
```
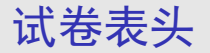

```
\examtitle{
 niandu = 2017--2018,
 xueq1 = 2,
 kecheng = 大学数学,
 zhuanye = 理工四学分, 	 % 可以为空白
 jiaoshi = {张三,李四}, % 教师姓名
 shijian = 2018 年 6 月 28 日,
 bixiu = 1, <br>
% 1 为必修, 0 为选修
 bijuan = 1, <br>
% 1 为闭卷, 0 为开卷
 shijuan = A, \frac{1}{2} % A 或 B 或 C 卷
 neizhao = 1, % 1 打勾,0 不勾
 waizhao = 0, <br>% 1 打勾, 0 不勾
}
```
其中 zhuanye 和 shijian 选项的内容可以为空。

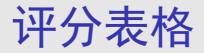

- 在 \examtitle 后面,可以用 \gradetable 命令生成空白 的评分表格。比如:
- \gradetable[total=6,strut=2em]
- 其中 \gradetable 命令的各个参数含义如下:
	- total 表示试卷总共有多少部分,默认是 6。 strut 表示空白单元格的支架高度,默认是 2.5em。

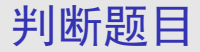

\exampart{判断题}[题数分值]

```
\begin{question}
第一道判断题描述。\tickout{t}
\end{question}
```
\begin{question} 第二道判断题描述。\tickout{f} \end{question}

其中 \tickout{t} 和 \tickout{f} 分别表示打勾(**✓**)和 打叉(*×*)。还可用大写的 \tickout{T} <sup>和</sup> \tickout{F}, 分别表示输出 T 和 F。

答案必须放在 \tickout 命令里;这样才能在生成空白试卷 时隐藏它。

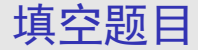

\exampart{填空题}[题数分值]

```
\begin{question}
第一道填空题描述\fillout{答案}。
\end{question}
```

```
\begin{question}
第二道填空题描述\fillout{答案}。
\end{question}
```
\fillout 命令将用下划线填满整行。另有个 \fillin 命 令,只留下最小宽度的下划线。

答案必须放在 \fillout 或 \fillin 命令里面;这样才能 在生成空白试卷时隐藏它。

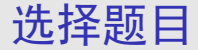

\exampart{单选题}[题数分值]

```
\begin{question}
第一道单选题描述\pickout{答案}。
\end{question}
```

```
\begin{question}
第二道单选题描述\pickout{答案}。
\end{question}
```
\pickout 命令将把选择圆括号放在本行最右边。另外有个 \pickin 命令,将选择圆括号放在当前位置。

答案必须放在 \pickout 或 \pickin 命令里面;这样才能 在生成空白试卷时隐藏它。

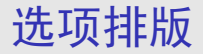

选择题的四个选项可以用 abcd 环境来排版。比如:

\begin{abcd} \item 第一个选项 \item 第二个选项 \item 第三个选项 \item 第四个选项 \end{abcd}

此时 abcd 环境将根据各选项长度自动将四个选项分为一行、 两行或四行排版,非常方便。

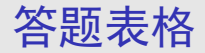

在填空题和选择题前面,还可以用 \answertable 命令生成 空白答题栏。比如:

\answertable[total=6,column=3,strut=3em]

其中 \answertable 命令的各个参数含义如下:

total 表示总共有多少个题目。 column 表示每行排版几个题目。 strut 表示空白单元格的高度,默认是 1em。 notice 表示答题表格前面提示文本的内容。

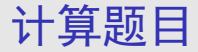

#### \exampart{计算题}[题数分值]

\begin{question} 第一道计算题描述。 \end{question} \begin{solution} 第一道计算题答案。 \end{solution}

\begin{question} 第二道计算题描述。 \end{question} \begin{solution} 第二道计算题答案。 \end{solution}

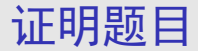

\exampart{证明题}[题数分值]

\begin{question} 第一道证明题描述。 \end{question} \begin{solution} 第一道证明题答案。 \end{solution}

\begin{question} 第二道证明题描述。 \end{question} \begin{solution} 第二道证明题答案。 \end{solution}

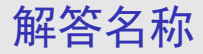

#### 通过重定义关键词的翻译,可以改变 solution 环境的显示 名称。比如下面例子将"解"改为"证":

\SetExamTranslation{solution-Solution = 证}

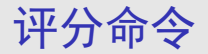

计算题和证明题等主观题的排版方法是完全一样的。在编写 这些主观题的解答时,可以用 \points 命令给出各步骤得 分。比如:

\begin{solution}  $$1+1=2$ \ \longrightarrow \$ \$2+2=4\$ \points{8} \end{solution}

评分命令 \points 也可在 align\* 等数学环境中使用, 此 时评分显示在公式编号位置。

对齐命令

此文档类提供几个对齐命令,用于在不同行之间对齐。比如

我们有  $(a + b)^2 = (a + b)(a + b)$  $= a^2 + 2ab + b^2$ *· · · · · ·* <sup>2</sup> <sup>分</sup>

我们有 \$(a+b)^2 \? = (a+b)(a+b)\$ \\ \+\$= a^2+2ab+b^2\$ \points{2}

第一个公式内部的 \? 保存当前水平位置,而第二个公式前面 的 \+ 表示跳到之前保存的位置。

这两个对齐命令 \? 和 \+ 需要编译两次才能生效。

对齐命令

此文档类提供几个对齐命令,用于在不同行的对齐。比如

我们有  $(a + b)^2 = (a + b)(a + b)$  $= a^2 + 2ab + b^2$ *· · · · · ·* <sup>2</sup> <sup>分</sup>

我们有 \? \$(a+b)^2 = (a+b)(a+b)\$ \\ \< \$= a^2+2ab+b^2\$ \points{2}

第一行公式前面的 \? 保存当前水平位置,而第二行公式前面 的 \< 表示跳到之前保存位置的左侧(左移一个等号的宽度)。 这两个对齐命令 \? 和 \< 需要编译两次才能生效。

除了上述四种题型之外,其它题型可以用下面方式编写:

\exampart{某题型}[题数分值]

```
\begin{question}
第一题描述。\answer{第一题答案}
\end{question}
```
\begin{question} 第二题描述。\answer{第二题答案} \end{question}

其中题目答案必须放在 \answer 命令里面;这样才能在生成 空白试卷时隐藏它。

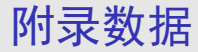

### 在试卷最后,可以用下面命令增加附录数据部分: \examdata{可能用到的数据} % 附录数据 ......

附录数据必须放在 \examdata 命令后面;否则在从 A 卷生 成 B 卷时会出问题。

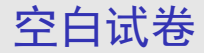

假设 exam-a-answer.tex 是含答案的试卷。新建一个包含 以下内容的 exam-a-blank.tex 文档, 编译后将得到不含 答案的空白试卷。

\PassOptionsToClass{noanswer}{jnuexam} \input{exam-a-answer}

也就是说,给 jnuexam 文档类加上 noanswer 选项后,编 译时将会自动隐藏试卷答案。

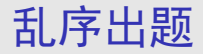

假设 exam-a-answer.tex 是含答案的 A 卷。新建一个包 含以下内容的 exam-b-answer.tex 文档,编译后将得到乱 序出题的 B 卷。

\PassOptionsToClass{random}{jnuexam} \input{exam-a-answer}

也就是说,给 jnuexam 文档类加上 random 选项后,编译 时将会乱序排列各题型的小题。

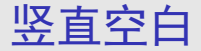

在试卷的各个小题后面,可以留下一些竖直空白。本文档类 支持下列这些竖直空白命令:

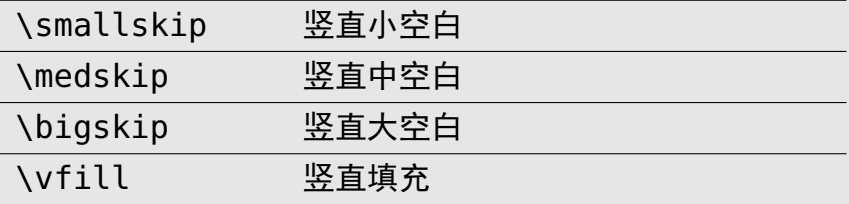

当然,竖直空白命令可以连续使用多个,以得到所需的空白。

在试卷中可以使用分页命令 \newpage,不要使用其他分页 命令,比如 \clearpage 等,以免导致 B 卷格式错乱。

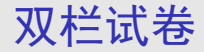

#### 假设 exam-a-blank.tex 是原来试卷的 TeX 文件。新建一 个包含以下内容的文档,编译后将得到的 A3 纸张的试卷。

#### \PassOptionsToClass{a3paper}{jnuexam} \input{exam-a-blank}

也就是说,给 jnuexam 文档类加上 a3paper 选项后,编译 时将会按照 A3 纸张排版出双栏试卷。

双栏试卷

假设 exam-a-blank.pdf 是原来试卷的 PDF 文件。新建一 个包含以下内容的文档,编译后将得到的 A3 纸张的试卷。

\documentclass[a3input]{jnuexam} \begin{document} \includepdf[pages=-,nup=2x1]{exam-a-blank} \end{document}

这种用法直接读入 A4 试卷的 PDF 文件,生成双栏的 A3 试 卷,适合没有 TeX 文件时使用。